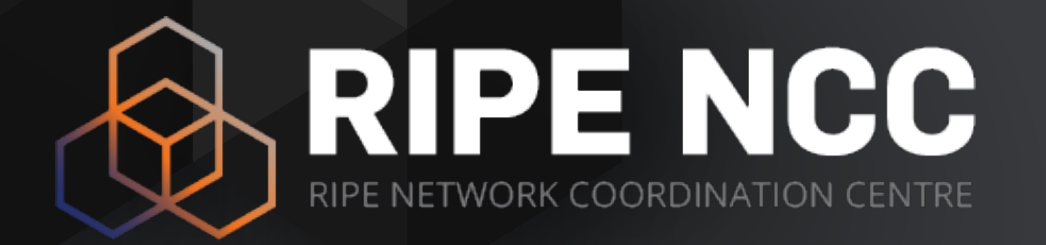

#### **RIPE Atlas Tutorial Advanced**

Michela Galante

LACNIC 25 | 2 May 2016

#### **Goals**

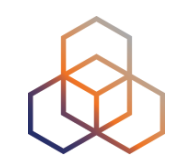

- Learn how to use RIPE Atlas measurements for network monitoring and troubleshooting
- Get answers to your questions

#### **Overview**

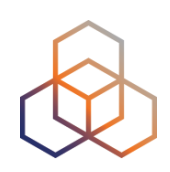

- Real-time performance monitoring
- IXP Country Jedi
- Additional Topics
	- Command Line Interface Tools

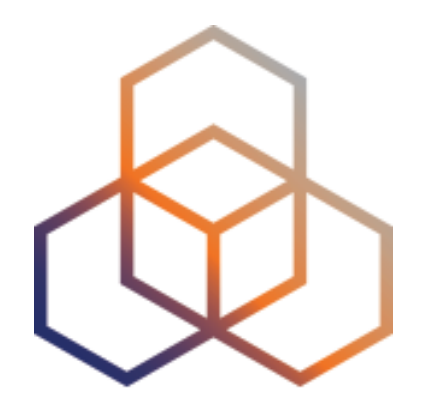

### **Introduction to RIPE Atlas**

#### **Global Active Measurement Platform**

- Goal is to view Internet reachability
- Probes hosted by volunteers
- Measurements performed towards root name servers
	- Visualised as Internet traffic maps
- Users can also run customised measurements
	- Ping, traceroute, DNS, TLS/SSL, NTP and (limited) HTTP
- Data publicly available

#### **RIPE Atlas in Numbers**

- Countries: 181 • Originating ASNs:  $-$  3,333 (IPv4) = 6,33% coverage
	- $-1,212$  (IPv6) = 11,22% coverage
- 9,400 active probes
	- Only 230+ probes in LAC region
	- Only one in Cuba
- Active users: 10,000 in 2015

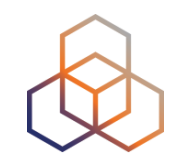

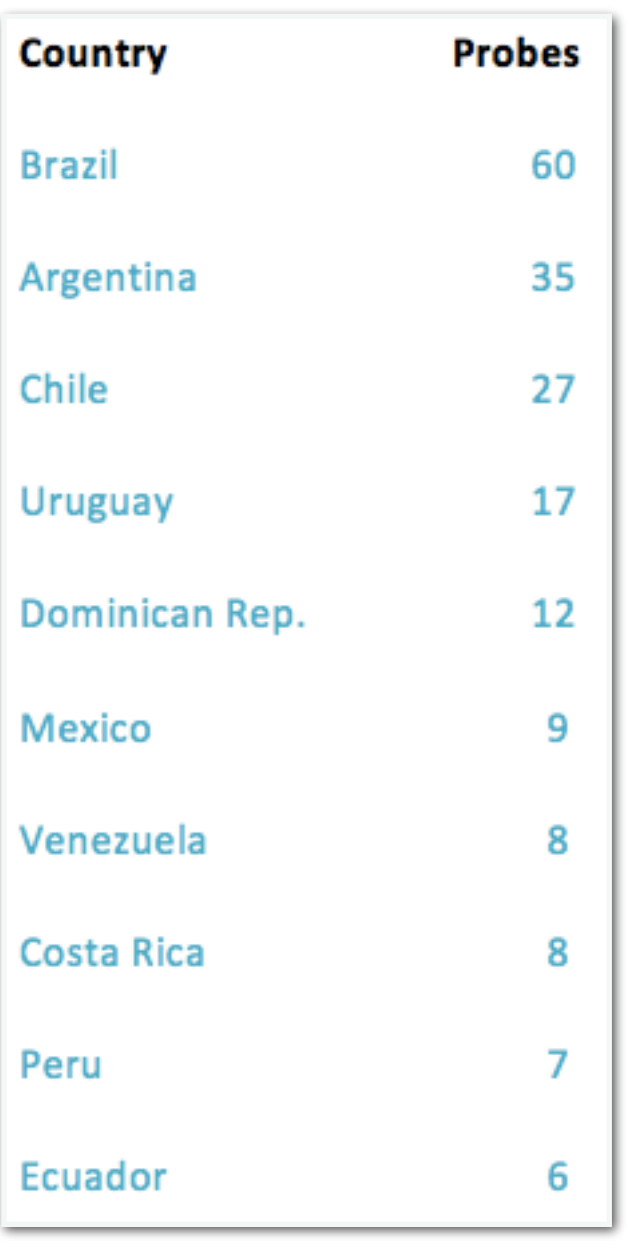

### **RIPE Atlas Coverage in LAC Region**

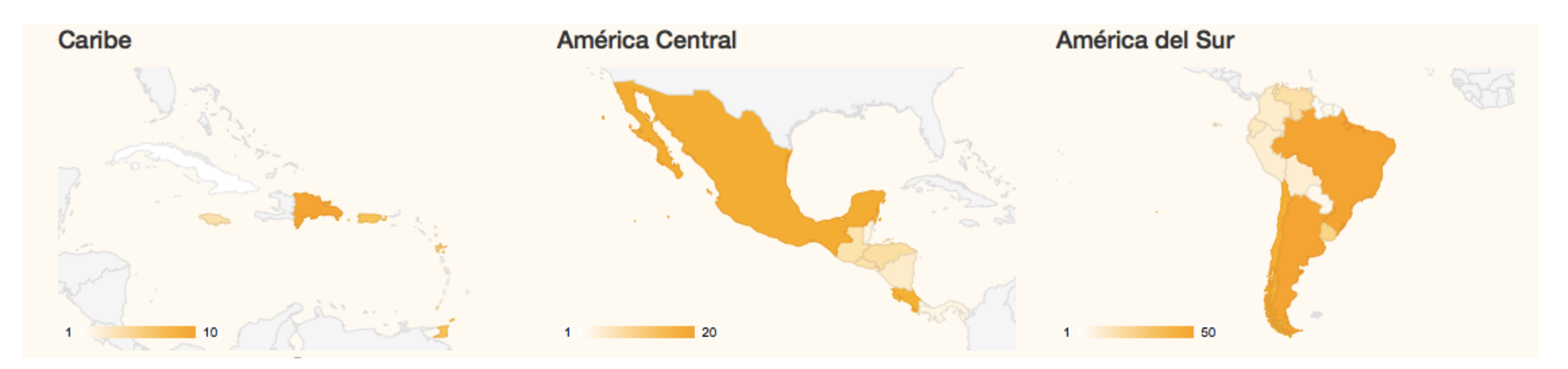

*Regional overview of probes density* 

• Courtesy of LACNIC: https://simon.lacnic.net/simon/atlas/

#### **RIPE Atlas Global Coverage**

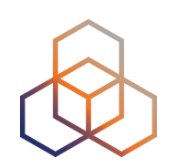

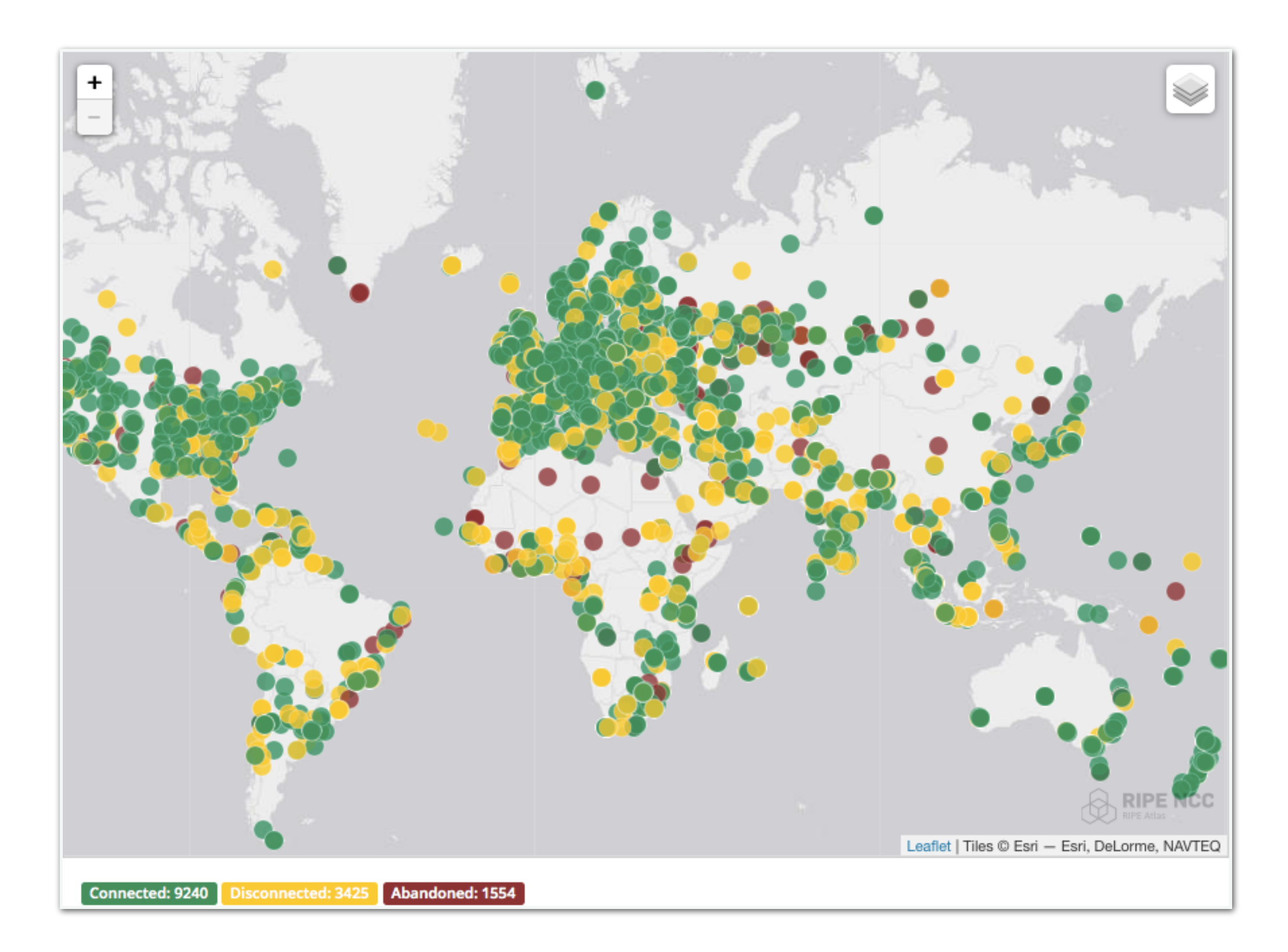

#### **RIPE Atlas Anchors**

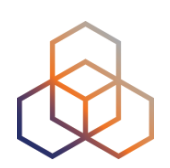

• 188 RIPE Atlas Anchors

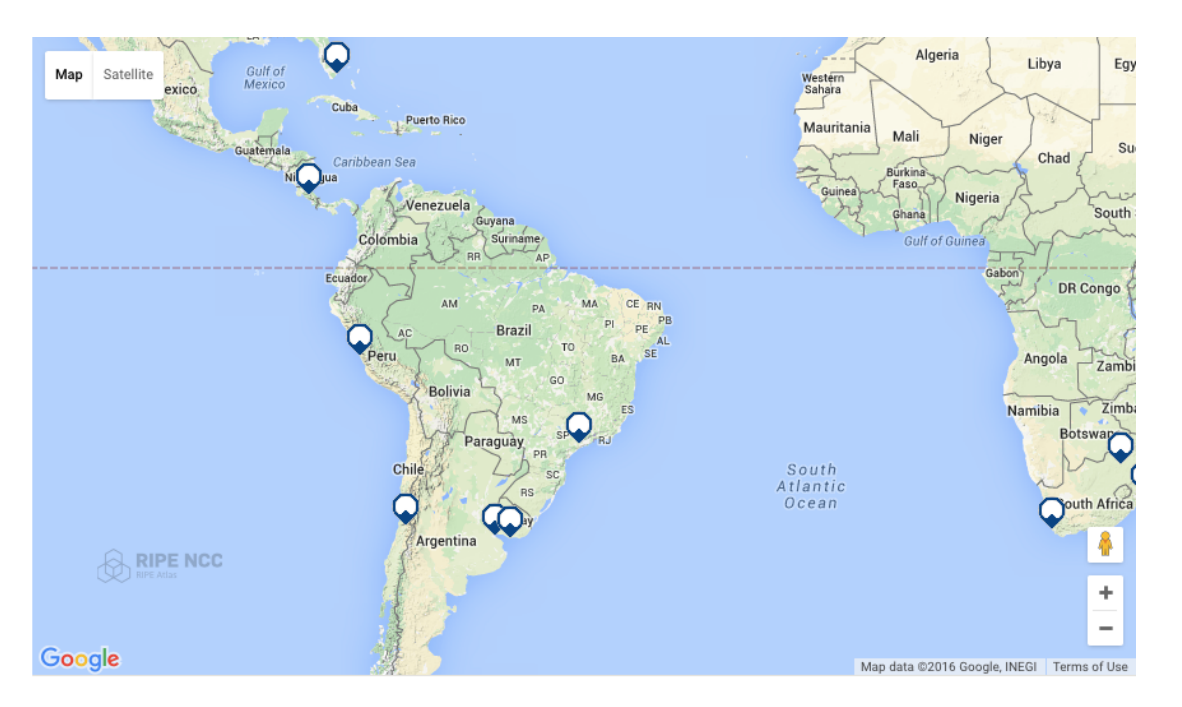

- Three sponsored by LACNIC and hosted by NIC Chile, NIC Costa Rica and RIU (Argentina)
- One hosted by LACNIC (Uruguay)
- One hosted by NIC Brazil
- One hosted by Optical Technologies (Peru)

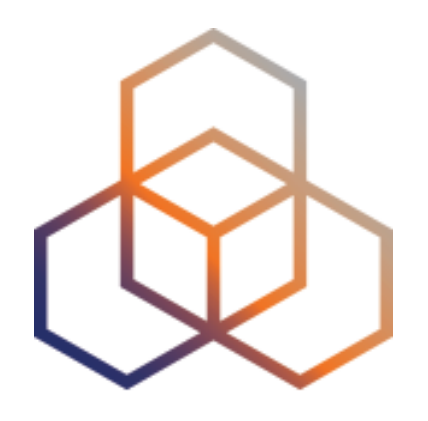

# **Monitoring**

#### **See Your Network From the Outside**

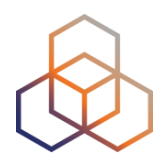

- Integrate "status checks" with existing monitoring tools (such as Icinga)
- Developed by community: RIPE Atlas Monitor
- Uses real-time data streaming
	- Server monitoring
	- Detecting and visualising outages
	- Filtering and re-using measurement results

#### **Steps for integration**

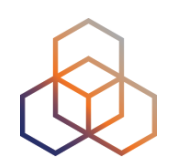

- 1. Create a RIPE Atlas ping measurement
- 2. Go to "status checks" URL (RESTful API call)
	- [https://atlas.ripe.net/api/v1/status-checks/2340408/?](https://atlas.ripe.net/api/v1/status-checks/2340408/?median_rtt_threshold=10) median\_rtt\_threshold=10
	- <https://atlas.ripe.net/docs/status-checks/>
- 3. Add your alerts in Nagios or Icinga
	- Make use of the built-in "check http" plugin
	- [https://github.com/RIPE-Atlas-Community/ripe-atlas](https://github.com/RIPE-Atlas-Community/ripe-atlas-community-contrib/blob/master/scripts_for_nagios_icinga_alerts)community-contrib/blob/master/ scripts for nagios icinga alerts

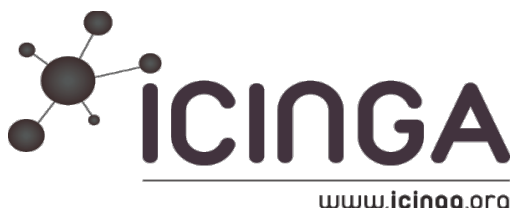

#### **Versatile "RIPE Atlas Monitor"**

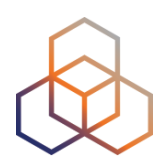

- Pier Carlo Chiodi's work [\(@pierky](https://twitter.com/pierky))
	- <https://github.com/pierky/ripe-atlas-monitor>
	- <https://ripe-atlas-monitor.readthedocs.org/>
- Additional use cases: traceroute analysis, hostname resolution, AS path detection, verifying TLS connections…
- Recently published on RIPE Labs
	- [https://labs.ripe.net/Members/pier\\_carlo\\_chiodi/ripe-atlas](https://labs.ripe.net/Members/pier_carlo_chiodi/ripe-atlas-monitor)monitor

#### **RIPE Atlas Streaming**

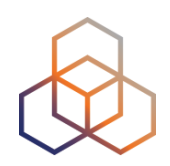

- RIPE Atlas streaming is an architecture that allows users to receive the measurement results as soon as they are sent by the probes, in real time
	- Publish/subscribe through WebSockets
- There are three types of data:
	- Measurement results
	- Probe connection status events
	- Measurement metadata

#### **RIPE Atlas Streaming (cont'd)**

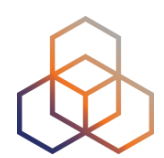

- Visualising network outages
	- <http://sg-pub.ripe.net/demo-area/atlas-stream/conn/>
- Real-time server and performance monitoring
- Filtering and reusing measurement results by target, source, and more
- Documentation:
	- <https://atlas.ripe.net/docs/result-streaming/>

#### **RIPE Atlas Result Streams**

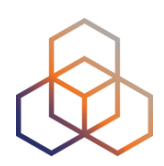

Stream type: result

When stream\_type is set to "result", the client will receive measurement results.

```
<script src="https://atlas-stream.ripe.net/socket.io.js"></script>
<script>
   // Create a connection (it can be also http on port 80)
   var socket = io("https://atlas-stream.ripe.net:443", { path : "/stream/socket.io" });
   // Subscribe to results coming from all the probes involved in the measurement 1791207
    socket.emit("atlas_subscribe", { stream_type: "result", msm: 1791207 });
   // Declare a callback to be executed when a measurement result is received
    socket.on("atlas_result", function(result){
        console.log("I received ", result);
   \}):
</script>
```
#### Stream type: probestatus

When stream\_type is set to "probestatus", the client will receive connection and disconnection events of probes.

```
<script src="https://atlas-stream.ripe.net/socket.io.js"></script>
<script>
   // Create a connection
   var socket = io("https://atlas-stream.ripe.net:443", { path : "/stream/socket.io" });
   // Subscribe to the connection events of the probe 22527
    socket.emit("atlas_subscribe", { stream_type: "probestatus", prb: 22527 });
   // Declare a callback to be executed when a probe connection event is received
    socket.on("atlas_probestatus", function(status){
        console.log("I received ", status);
   \}:
</script>
```
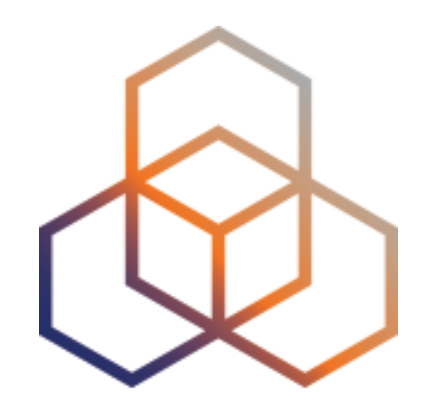

## **Exercise**

Use Streaming API

### **Monitoring Server Reachability (1)**

- Scenario: customers are complaining that it occasionally takes a long time to reach your service or server
- Action: ping your server from 500 probes
	- Decide what is acceptable latency threshold to apply
	- Notice and react when you start receiving samples
- Task: use the ping measurement ID 2340408
	- Choose your threshold (e.g. greater than 30ms)
	- Impose the threshold on "min" (the minimum result of the three ping attempts)

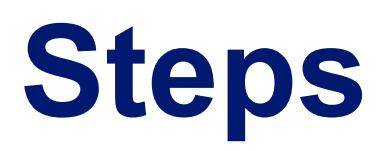

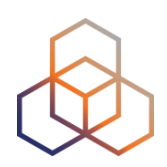

#### • Go to:

- <http://atlas.ripe.net/webinar/streaming01.html>
- Open the development console
- Wait for results to arrive
- Save the HTML file locally and edit the code

#### **Page Source**

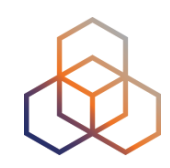

```
\stackrel{\circ}{=}000view-source:sg-pub.ripe.n X
      C A D view-source:sg-pub.ripe.net/webinar/streaming01.html
                                                                                                \mathbb{Q} \times \mathbb{Q}ABP
 1 < IDOCTYPE html>
   | <html>
 \overline{2}<head>
 \mathbf{3}<title>Streaming exercise 01</title>
            <meta charset="UTF-8">
            <meta name="viewport" content="width=device-width, initial-scale=1.0">
       \langle/head>
       <body>
            <div>Current maximum RTT: <b><span id="output">nothing yet</span></b></div>
 S
            <div>Open the source code to see how it works. Create your tool/visualisation with the
10RIPE Atlas streaming!</div>
        </body>
11
1213
        <script src="https://stat.ripe.net/widgets/lib/js/jquery/jquery-1.11.2.min.js"></script>
1415
16
        <!-- The following file is needed for the streaming -->
        <script src="https://atlas-stream.ripe.net/socket.io.js"></script>
17
18
        <script>
            var $outputDiv = $('#output");
192021// Create a connection
22var socket = io("https://atlas-stream.ripe.net", { path : "/stream/socket.io" });
23
24// Declare a callback to be executed when a measurement result is received
25
            socket.on("atlas result", function(result){
26
27
                console.log("I received ", result); // Print the result in the console
28
29
                if (result.hasOwnProperty("max")) {
30
                     $outputDiv.html(result["max"]); // Print the result in the html page
31
                - }
32
33
            );
34
35
            // Subscribe to results coming from all the probes involved in the measurement 2340408
            socket.emit("atlas_subscribe", { stream_type: "result", msm: 2340408 });
36
37
38
       \langle/script>
39
   \langle/html>
40
41
```
#### **Example of Results**

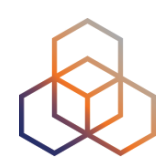

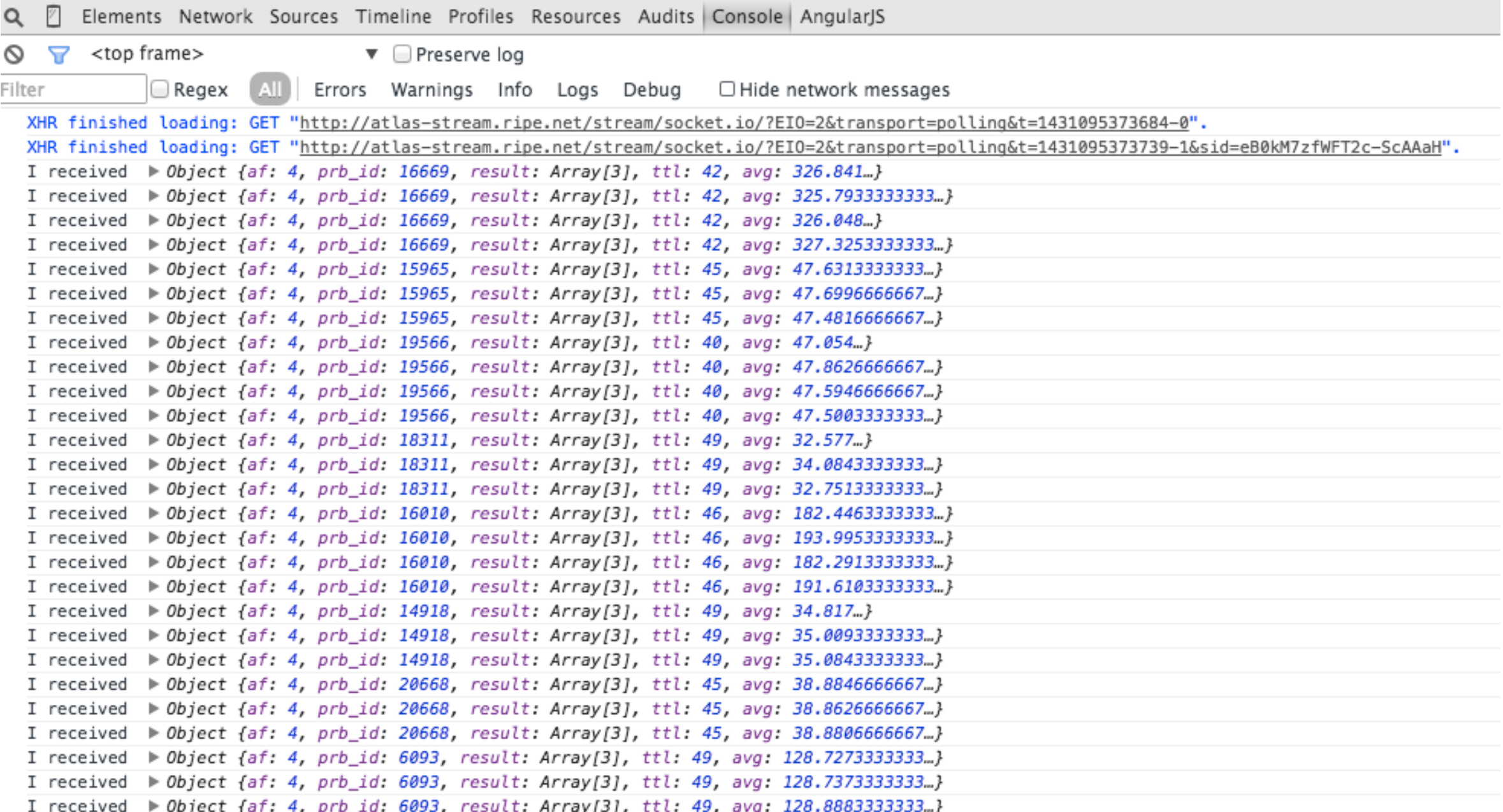

### **Monitoring Server Reachability (2)**

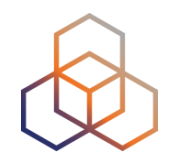

- Imagine the same situation, but you didn't schedule a measurement in advance
	- You don't have a measurement ID
- You want to get all the measurements reaching 193.0.10.197
- Now restrict the results to just include ping measurements

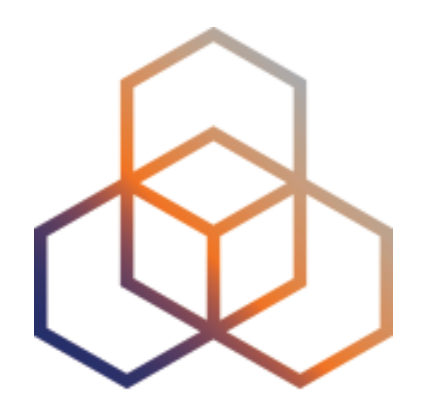

# **"IXP country Jedi"**

Measuring Impact of IXPs on Keeping Traffic Local

### **Benefits (1)**

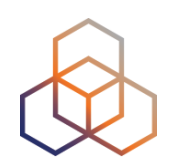

- Operators
	- Routing and traffic optimisation
- IXP operators
	- Shows how IXPs help keep traffic local and regional
- IPv6 advocates
	- Comparing IPv4 and IPv6 paths

### **Benefits (2)**

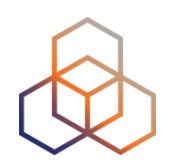

- Country level: regulators, politicians, cyber-security…
	- How much traffic stays within the country? Where do the paths go?
	- Comparing countries with each other
- RIPE Atlas community
	- More probes in more networks = higher quality of measurement data

#### **Benefits (3)**

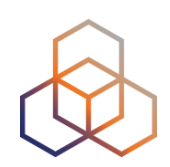

- Geolocation data community
	- Use case for improving data quality
- Examples:
	- https://labs.ripe.net/Members/emileaben/measuring-ixpswith-ripe-atlas
	- [https://labs.ripe.net/Members/emileaben/measuring](https://labs.ripe.net/Members/emileaben/measuring-countries-and-ixps-in-the-see-region)countries-and-ixps-in-the-see-region
	- [http://sg-pub.ripe.net/emile/ixp-country-jedi/CL](http://sg-pub.ripe.net/emile/ixp-country-jedi/CL+AR-2015-04/geopath/) +AR-2015-04/geopath/

#### **Do paths stay in country?**

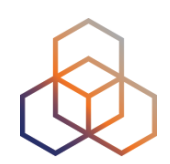

- Difference between IPv4 and IPv6 paths
	- http://sg-pub.ripe.net/emile/ixp-country-jedi/history/ 2016-04-01/DO/geopath

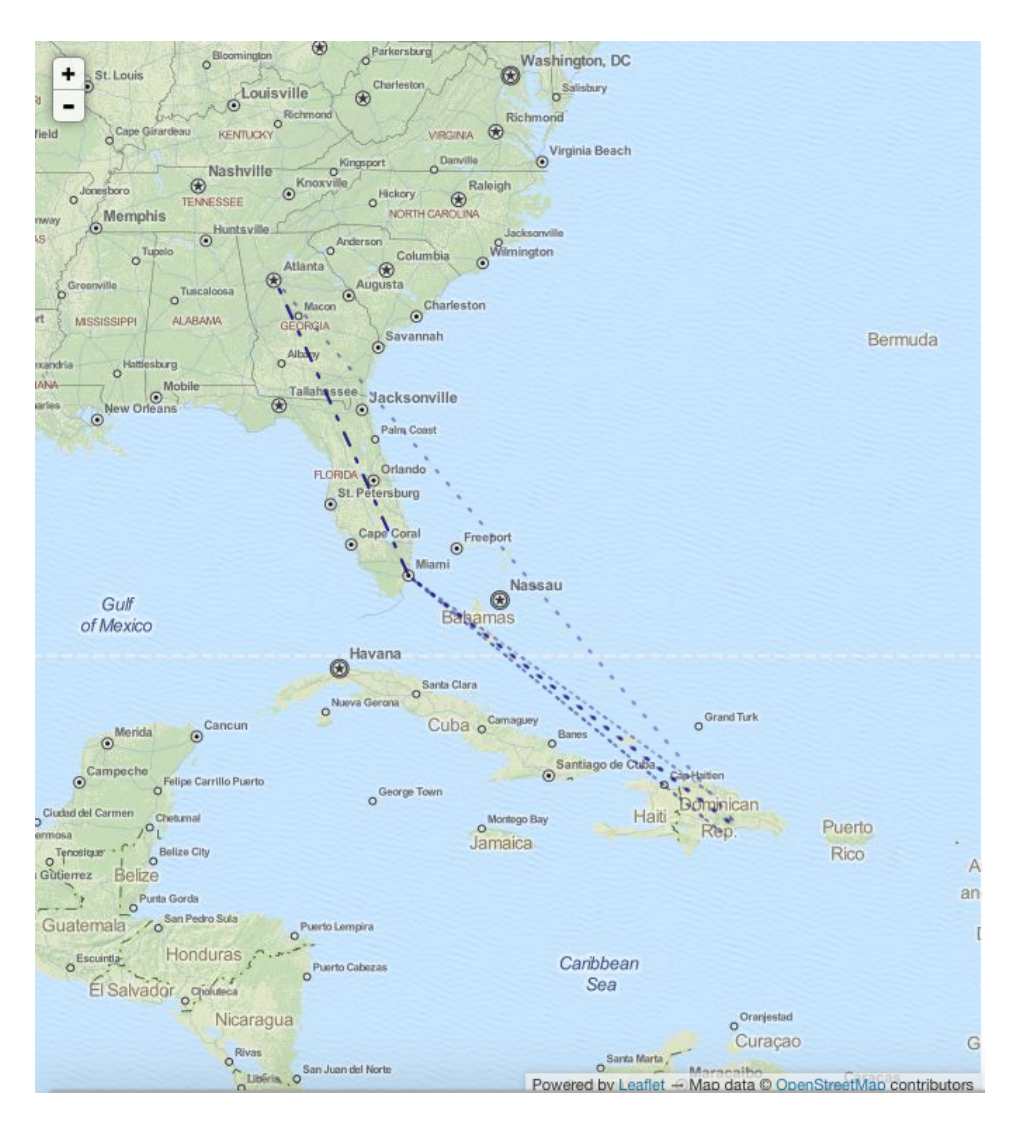

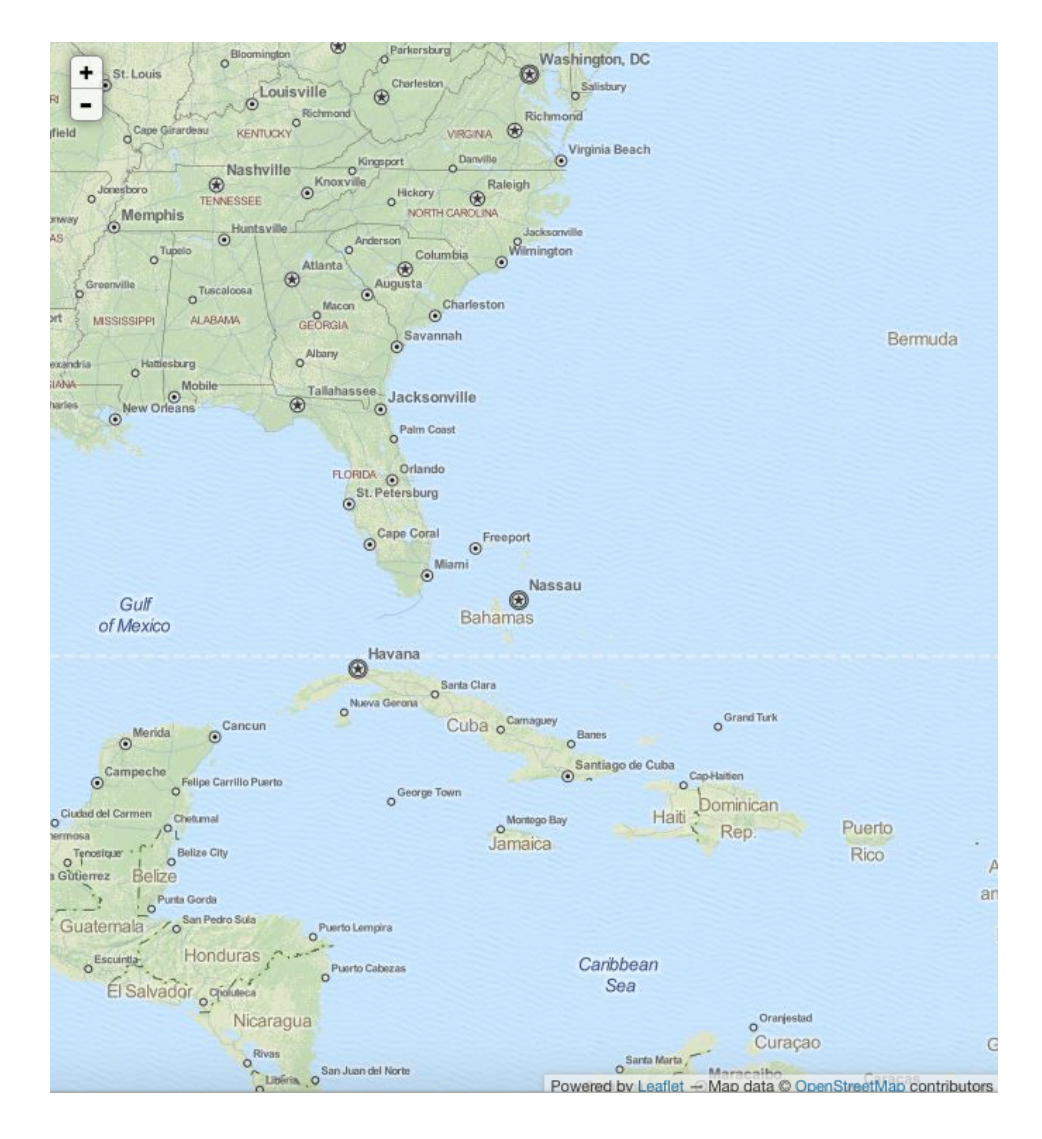

#### **Do paths go via an IXP?**

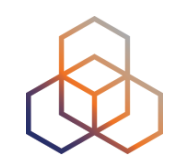

#### • [http://sg-pub.ripe.net/emile/ixp-country-jedi/](http://sg-pub.ripe.net/emile/ixp-country-jedi/history/2016-04-01/DO/ixpcountry) history/2016-04-01/DO/ixpcountry

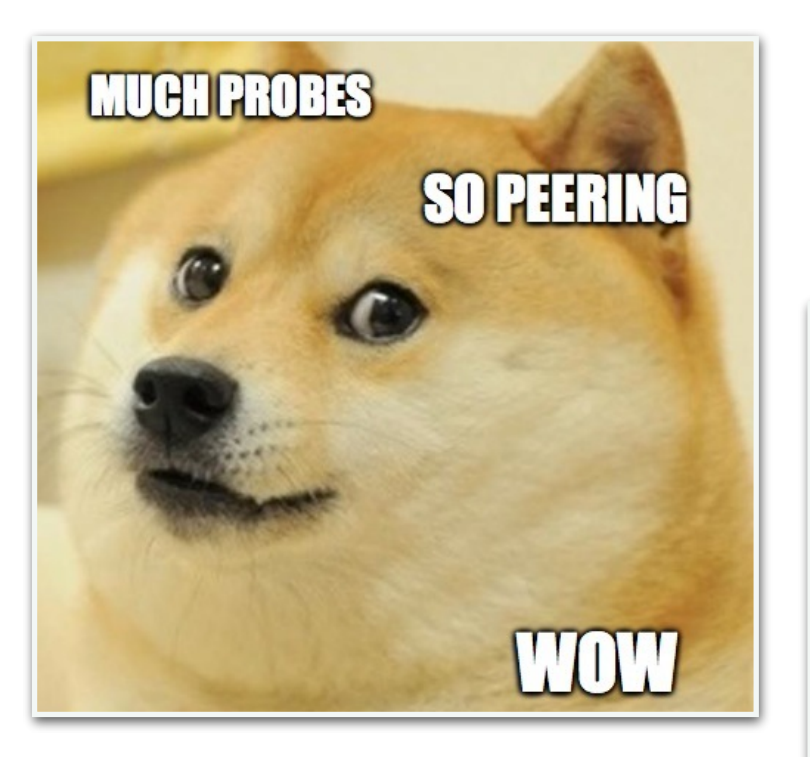

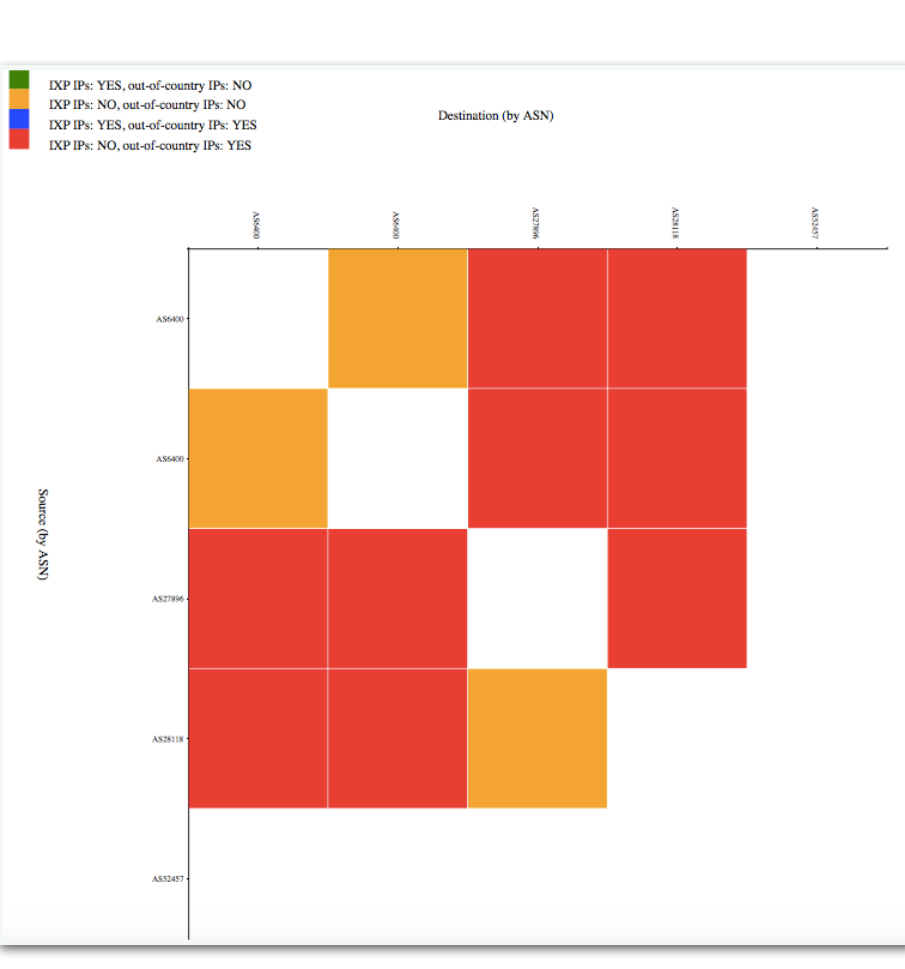

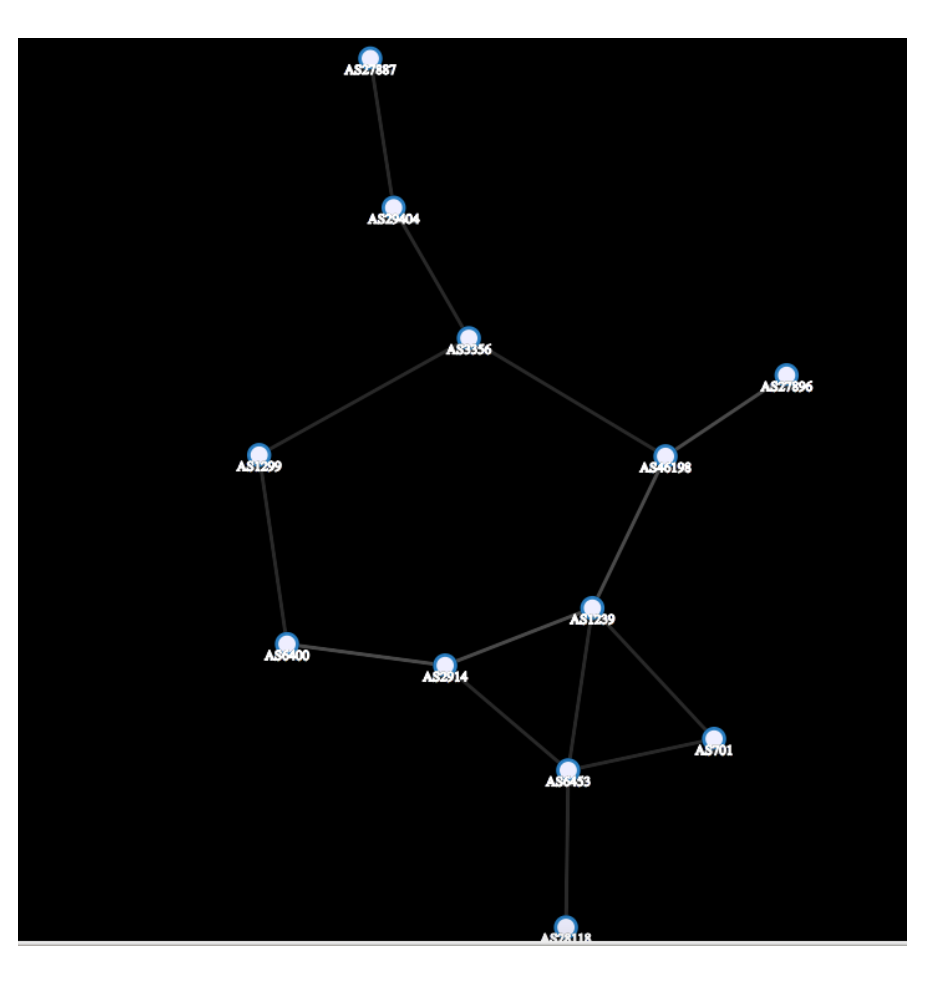

#### **Interactive Diagnostic Tool**

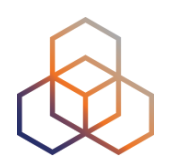

- Green: "good", as far as we can see it
	- Not a judgment; only one way of visualising data
- Red or blue: path is going out of country
	- If this is a surprise, talk to your upstream(s)
- Yellow: path is not going via a local IXP
	- If this is undesired, make a new peering agreement
	- [http://sg-pub.ripe.net/emile/ixp-country-jedi/SI-2015-04/](http://sg-pub.ripe.net/emile/ixp-country-jedi/SI-2015-04/ixpcountry/) ixpcountry/

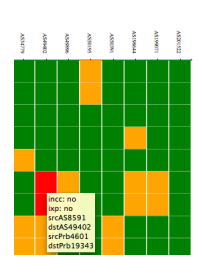

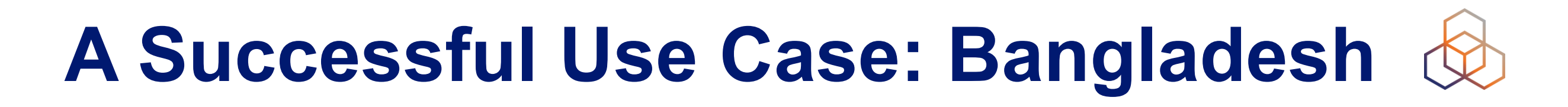

#### http://sg-pub.ripe.net/emile/ixp-country-jedi/history/ 2016-04-01/BD/ixpcountry/

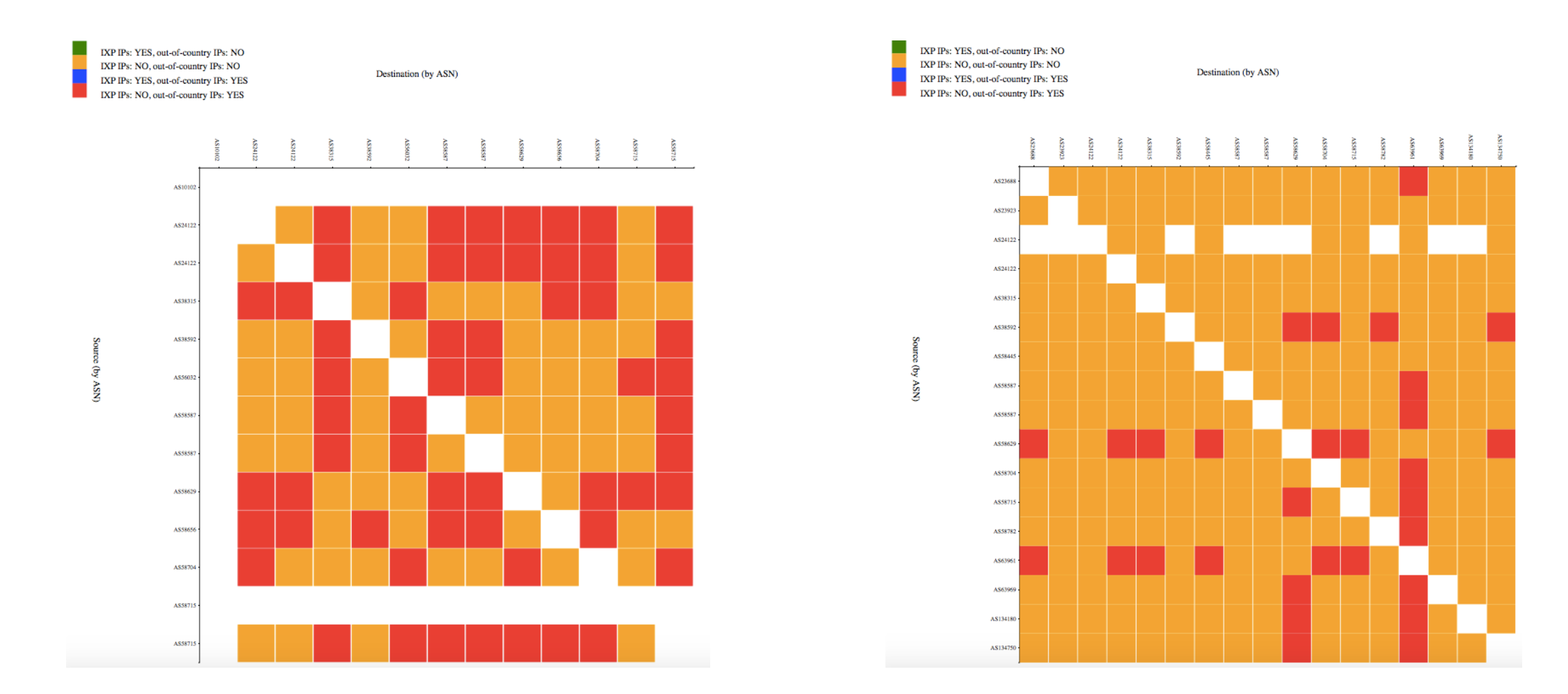

*Overview of Bangladesh in September 2015 Overview of Bangladesh in April 2016*

#### **Method**

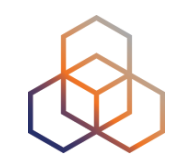

- Traceroute measurements using RIPE Atlas
- Steps:
	- Identify ASNs in the country using RIPEstat
	- Identify IXPs and IXP LANs using PeeringDB
	- Construct mesh: from all country's probes to each other (maximum two probes per ASN and only "public" probes with good geolocation)
- Hops geolocated using OpenIPMap database

#### **Homework**

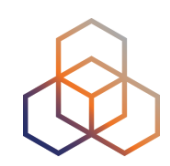

- Use this tool to find potentially suboptimal routing and optimise it
	- Find your ASN in the mesh (as source)
	- Find the other non-green ASN (as destination) in the matrix
	- Find the person from another ASN
	- Take them out for coffee :)

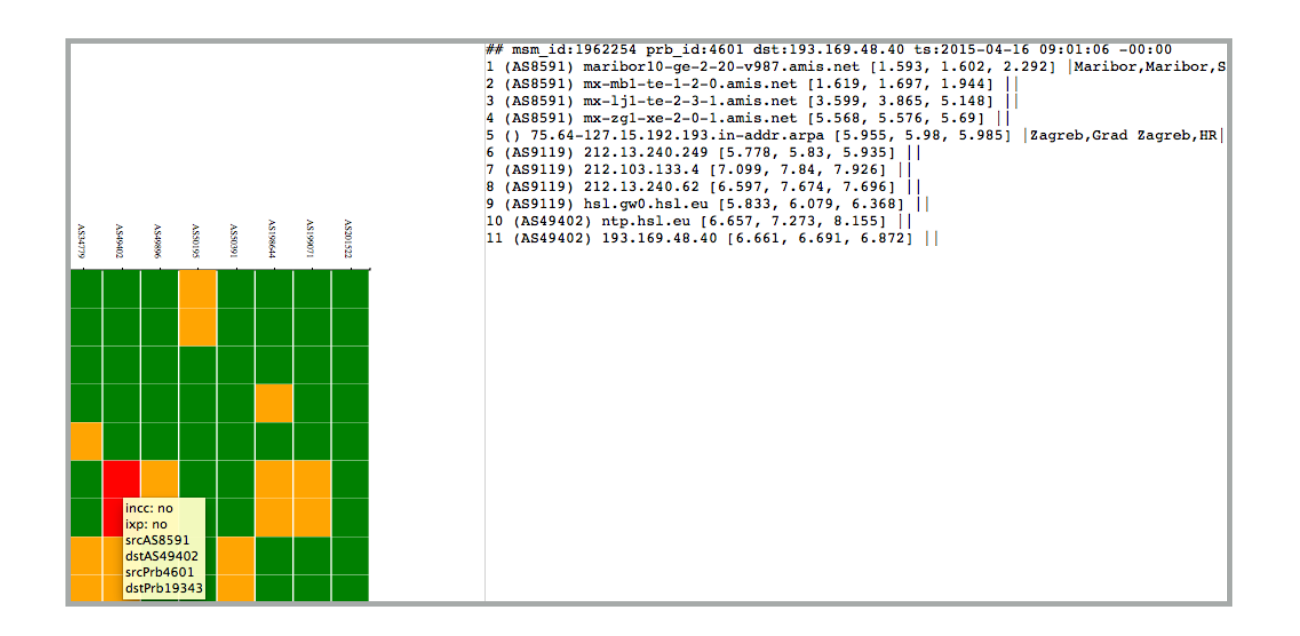

#### **Help Us!**

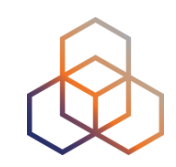

- To improve accuracy of this diagnostic tool
	- If your ASN is not on the graph, apply for a RIPE Atlas probe
	- Add more probes to your country to increase "resolution"
	- If you move, remember to update your probe's geolocation
- Improve infrastructure geolocation: contribute data to OpenIPMap
	- <https://marmot.ripe.net/openipmap/>
	- <https://github.com/RIPE-Atlas-Community/openipmap>

#### **Contribute to the Code!**

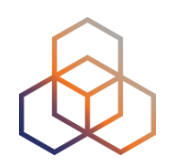

- Re-use and rewrite the code: it is free and open-source software
	- <https://github.com/RIPE-Atlas-Community>
	- <https://github.com/emileaben/ixp-country-jedi>

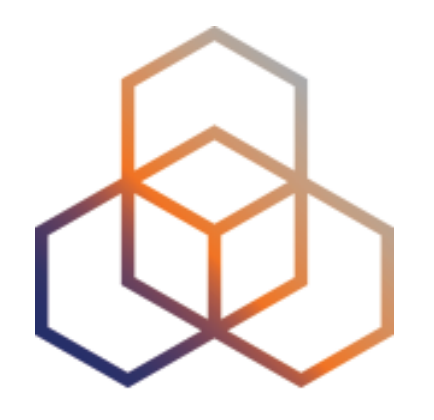

# **Take Part in the RIPE Atlas Community**

#### **RIPE Atlas Community**

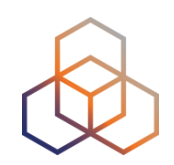

- Individual volunteers host probes in their homes or offices
- Organisations host RIPE Atlas anchors
- Sponsors give financial support or host multiple probes in their own networks
- Read more in your language:
	- <http://www.lacnic.net/web/lacnic/ripe-atlas>
#### **RIPE Atlas Community**

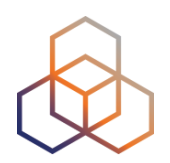

- Ambassadors distribute probes at conferences, give presentations, etc.
- Network operators create measurements to monitor and troubleshoot
- Researchers and students write papers

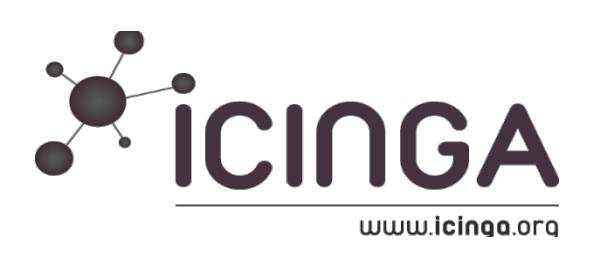

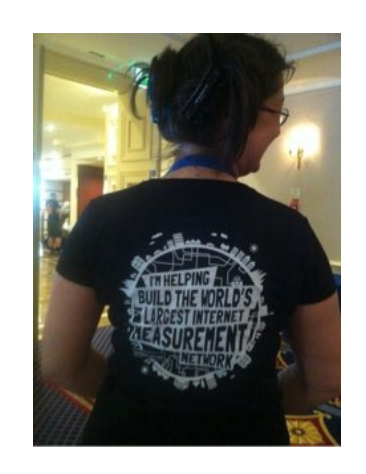

#### **RIPE Atlas Developers' Community**

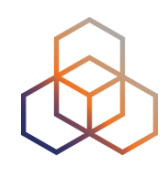

- Programmers contribute analysis code:
	- <https://github.com/RIPE-Atlas-Community/>
- IXP Country Jedi:
	- <https://github.com/emileaben/ixp-country-jedi>
- Measurement source code available:
	- https://labs.ripe.net/Members/philip\_homburg/ripe-atlasmeasurements-source-code

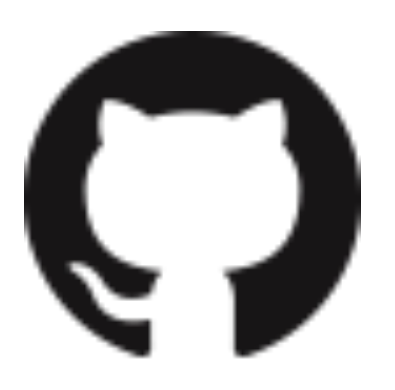

#### **Hosting a Probe**

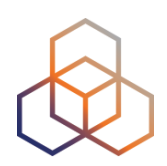

- Create a RIPE NCC Access account
- Apply online and we will ship a probe to you:
	- <https://atlas.ripe.net/apply>
- Once you receive it, register your probe:
	- https://atlas.ripe.net/register
- Plug in your probe
- If you receive a probe at a conference or training course, just register it and plug it in!

#### **More Hackathons!**

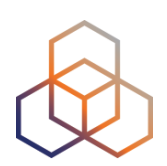

- Join the hackathons in 2016
- Before each RIPE Meeting save the dates!
	- Copenhagen: 21-22 May
	- Madrid: 22-23 October

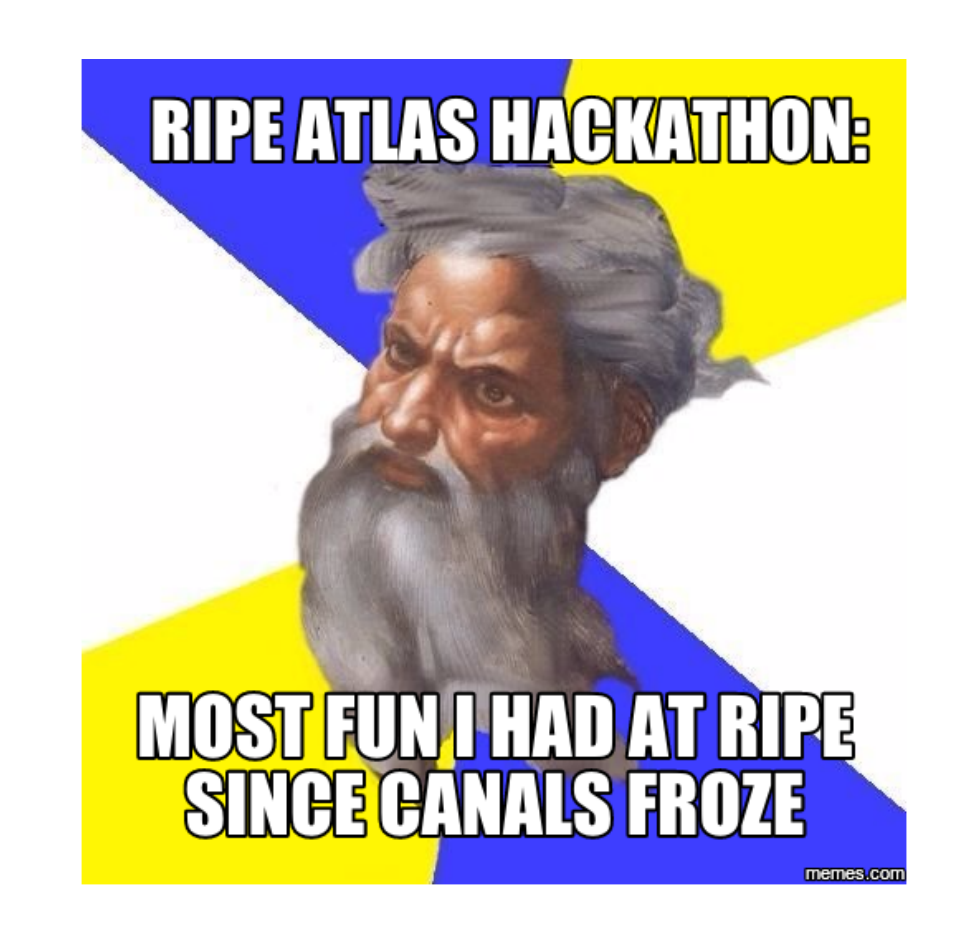

#### **A Gift for You!**

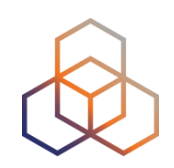

- Get one million RIPE Atlas credits to run your own measurements:
	- Create a RIPE NCC access account: [ripe.net/register](http://ripe.net/register)
	- Redeem this voucher "LACNIC25ATLASADVANCED": <https://atlas.ripe.net/user/credits/#!redeem>
- Enjoy using RIPE Atlas and let us know about your findings!

#### **Contact Us**

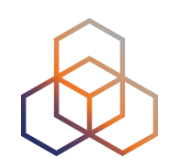

- Mailing list for users: ripe-atlas@ripe.net
- Articles and updates: <https://labs.ripe.net/atlas>
- Questions and bugs: [atlas@ripe.net](mailto:atlas@ripe.net)
- Twitter: @RIPE\_Atlas and #RIPEAtlas
- GitHub: https://github.com/RIPE-Atlas-**Community**
- Roadmap: https://atlas.ripe.net/docs/roadmap/

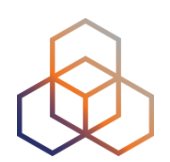

# **Questions**

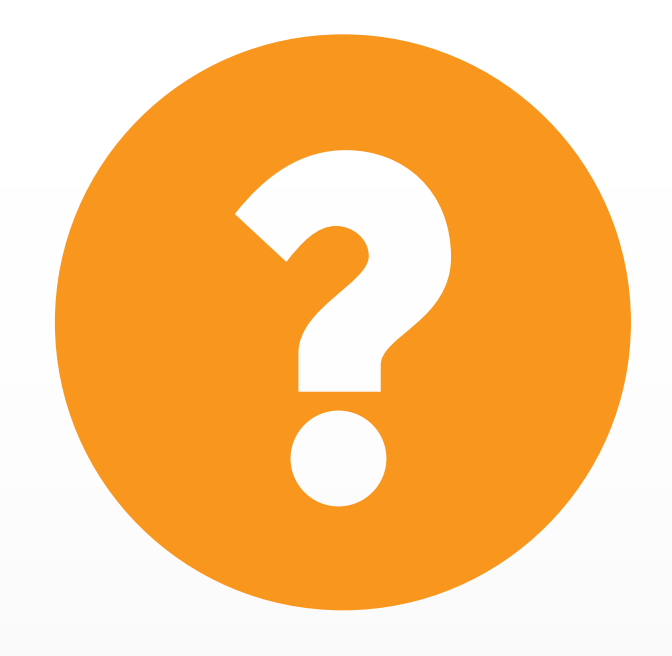

[atlas@ripe.net](mailto:atlas@ripe.net) @RIPE\_Atlas

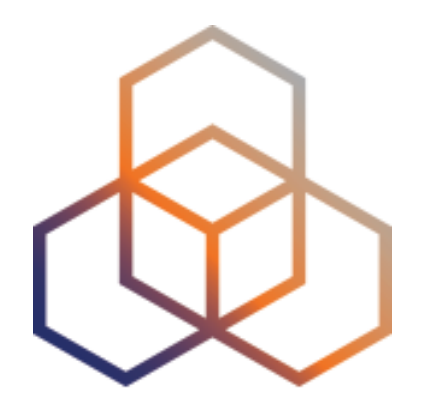

### **Additional Slides**

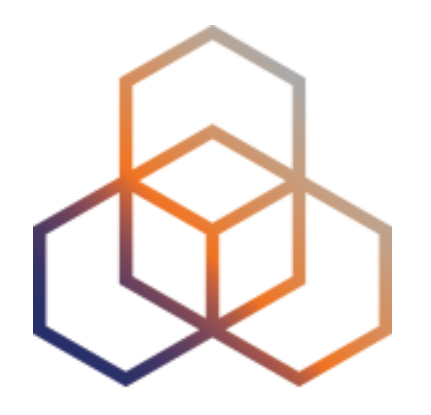

## **Command-line (CLI) Toolset**

#### **RIPE Atlas CLI**

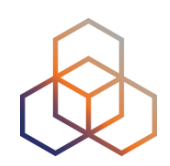

- Network troubleshooting for command-line pros
- Familiar output (ping, dig, traceroute)
- Linux/OSX
	- [http://ripe-atlas-tools.readthedocs.org/en/latest/](http://ripe-atlas-tools.readthedocs.org/en/latest/installation.html#requirements-and-installation) installation.html#requirements-and-installation
- Windows (experimental)
	- <https://github.com/chrisamin/ripe-atlas-tools-win32>

#### **Install RIPE Atlas Tools on Ubuntu**

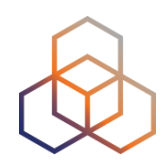

- [https://ripe-atlas-tools.readthedocs.org/en/](https://ripe-atlas-tools.readthedocs.org/en/latest/) latest/
- \$ sudo apt-get install python-dev libffi-dev libssl-dev
- \$ sudo apt-get install python-virtualenv python-pip
- Setup vritualenv
- pip install ripe.atlas.tools

#### **Install RIPE Atlas Tools on \*nix**

- Install virtualenv \$ sudo easy\_install pip \$ sudo pip install virtualenv
- Create virtualenv for atlas-tools \$ virtualenv venv-atlas
- Activate virtualeny (note the '.') \$ .venv-atlas/bin/activate
- Install atlas-tools \$ pip install ripe.atlas.tools
- Add to PATH export PATH=\$PATH:˜/venv-atlas/bin

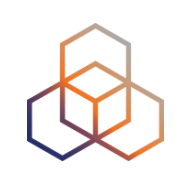

#### **Install RIPE Atlas Tools on Windows**

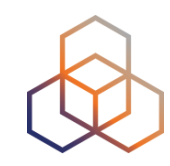

- [github.com/chrisamin/ripe-atlas-tools-win32](https://github.com/chrisamin/ripe-atlas-tools-win32)
- [github.com/chrisamin/ripe-atlas-tools-win32/](https://github.com/chrisamin/ripe-atlas-tools-win32/releases/download/v0.1.1/RipeAtlasToolsSetup.exe) releases/download/v0.1.1/ RipeAtlasToolsSetup.exe

#### **RIPE Atlas CLI**

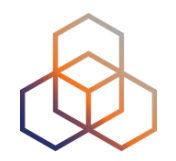

- Open-source
	- Community contributions led by RIPE NCC
- Documentation:
	- <https://ripe-atlas-tools.readthedocs.org/>
- Source:
	- https://github.com/RIPE-NCC/ripe-atlas-tools/
- Contribute:
	- [https://github.com/RIPE-NCC/ripe-atlas-tools/blob/master/](https://github.com/RIPE-NCC/ripe-atlas-tools/blob/master/CONTRIBUTING.rst) CONTRIBUTING.rst

#### **Configure RIPE Atlas CLI**

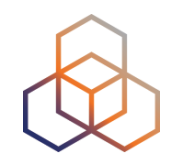

- Reuse the API key of the previous exercise
	- Or create a new one at https://atlas.ripe.net/keys/
- Configure your CLI
	- ripe-atlas configure --set authorisation.create=MY\_API\_KEY

#### **Fetch an Existing Measurement**

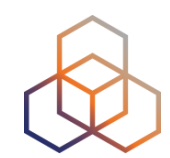

- Fetch the ping measurement 2340408
	- ripe-atlas report 2340408

#### **Search Probes**

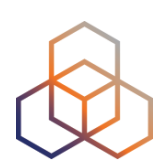

- Search all probes in AS3333
	- ripe-atlas probes --asn 3333
- Show specific fields
	- ripe-atlas probes --asn 3333 --field asn v6 --field country --field is public --field description --field status
- Search for probes in and around Istanbul
	- ripe-atlas probes --location "Istanbul, Turkey" --radius 15

#### **Create a Measurement**

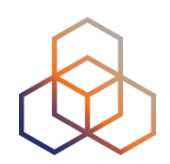

- Create a ping measurement to wikipedia.org
	- One-off, default parameters
	- ripe-atlas measure ping --target [wikipedia.org](http://wikipedia.org)

Looking good! Your measurement was created and details about it can be found here:

https://atlas.ripe.net/measurements/3499718/

#### Connecting to stream...

48 bytes from probe #18433 94.112.176.45 to 91.198.174.192 (91.198.174.192): ttl=50 times:41.979, 41.492, 40.769, 48 bytes from probe #20111 37.151.230.180 to 91.198.174.192 (91.198.174.192): ttl=57 times:100.511, 100.136, 100.325, 48 bytes from probe #25003 176.193.48.211 to 91.198.174.192 (91.198.174.192): ttl=59 times:47.967, 47.476, 47.403, to 91.198.174.192 (91.198.174.192): ttl=58 times:36.501, 48 bytes from probe #20313 5.199.160.9 36.245, 36.285, 48 bytes from probe #22573 89.176.43.44 to 91.198.174.192 (91.198.174.192): ttl=52 times:28.747, 27.712, 28.446, 48 bytes from probe #19413 89.71.47.56 to 91.198.174.192 (91.198.174.192): ttl=51 times:49.89, 49.779, 50.277. 48 bytes from probe #18635 78.52.132.137 to 91.198.174.192 (91.198.174.192): ttl=57 times:37.462, 38.095, 37.73, 48 bytes from probe #23223 62.65.126.46 to 91.198.174.192 (91.198.174.192): ttl=53 times:23.169, 23.412, 33.067, to 91.198.174.192 (91.198.174.192): ttl=56 times:13.281, 48 bytes from probe #17511 87.81.148.2 12.885, 13.039, 48 bytes from probe #12584 46.175.22.202 to 91.198.174.192 (91.198.174.192): ttl=59 times:36.073, 35.788, 35.883,

#### **Other Examples Using Ping**

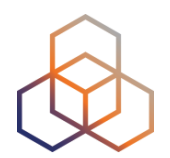

- Geo-specific from 20 probes from Canada:
	- ripe-atlas measure ping --target example.com --probes 20 --from-country ca
- 20 Canadian probes that support IPv6:
	- ripe-atlas measure ping --target example.com --probes 20 --from-country ca --include-tag system-ipv6-works
- Create a recurring measurement:
	- ripe-atlas measure ping --target example.com --interval 3600

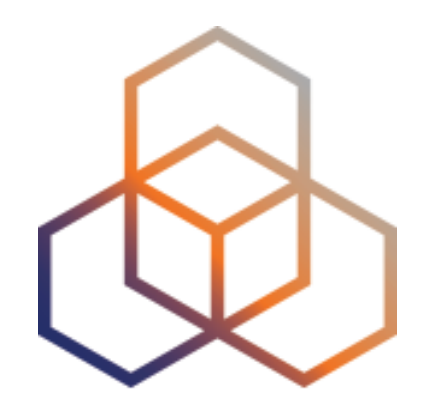

### **Exercise**

#### Using RIPE Atlas CLI

#### **Search Probes**

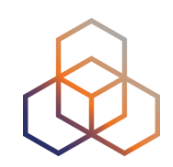

- Use the traceroute command to test the reachability of [wikipedia.org](http://wikipedia.org) on TCP port 443 from 20 probes in France
- Render the results collected in the previous exercise in JSON format

#### **Search Probes**

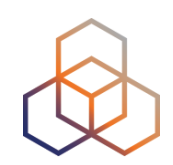

- Use the traceroute command to test the reachability of [wikipedia.org](http://wikipedia.org) on TCP port 443 from 20 probes in France
	- ripe-atlas measure traceroute --protocol TCP --target [wikipedia.org](http://wikipedia.org) --port 443 --probes 20 --from-country fr
- Render the results collected in the previous exercise in JSON format
	- ripe-atlas report {MSM ID} --renderer raw

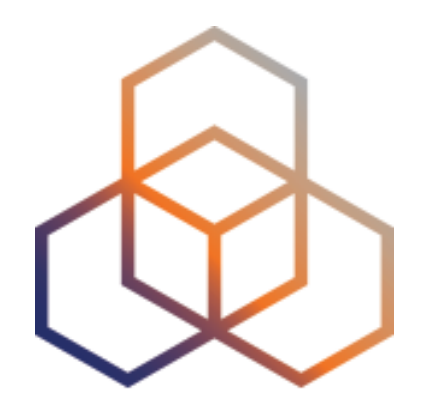

### **More RIPE Atlas Features**

#### **Good to Know**

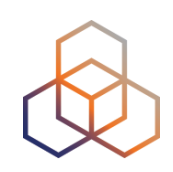

- Six types of measurements: ping, traceroute, DNS, SSL/TLS, NTP and HTTP (to anchors)
- APIs to start measurements and get results
- Powerful and informative visualisations
- CLI tools
- Streaming data: real-time results
- Plus: ["Time Travel",](https://labs.ripe.net/Members/suzanne_taylor_muzzin/ripe-atlas-time-travel-is-here) [LatencyMON](https://labs.ripe.net/Members/massimo_candela/new-ripe-atlas-tool-latencymon), [DomainMON](https://labs.ripe.net/Members/suzanne_taylor_muzzin/ripe-atlas-domainmon-is-here)
- [Roadmap](https://atlas.ripe.net/about/roadmap/)

Michela Galante | LACNIC 25 | 2 May 2016 60

#### **Latest Results API**

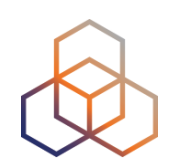

- <https://atlas.ripe.net/docs/measurement-latest->api/
	- Widget monitoring value in real time (100 probes pinging websites worldwide)
	- Alert based on average measurements per hour
	- Big network event, e.g. Internet outage in a region
	- DNS domain monitoring; configurable measurements using ten RIPE Atlas anchors
- [https://labs.ripe.net/Members/suzanne\\_taylor\\_muzzin/](https://labs.ripe.net/Members/suzanne_taylor_muzzin/ripe-atlas-latest-results-api-and-parsing-library) ripe-atlas-latest-results-api-and-parsing-library

#### **Measurement Security**

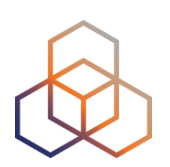

- Use API keys to:
	- Create measurements without logging in
	- Securely share your measurement data with others
- To create, manage and delete API keys:
	- <https://atlas.ripe.net/keys/>
	- <https://atlas.ripe.net/docs/keys2/>
- Examples:
	- <https://atlas.ripe.net/docs/rest/>

#### **More Security**

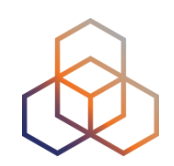

#### • Probes:

- Hardware trust material (regular server address, keys)
- No open ports; initiate connection; NAT is okay
- Don't listen to local traffic
- No passive measurements
- Measurements triggered by "command servers"

#### **More Security**

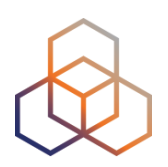

- Inverse SSH tunnels
- Source code published
- Reported vulnerabilities:
	- <https://atlas.ripe.net/docs/security/>

#### **Crowdsourced Infrastructure Geolocation: OpenIPMap**

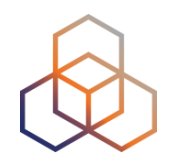

- Visualising traceroutes on the map is difficult!
	- Routers' geolocation data is often very inaccurate
	- RIPE Atlas performs many traceroutes through Internet core
- Community of operators contributes data to Open IP Map (think OpenStreetMap for IPs)
	- <https://marmot.ripe.net/openipmap/>
- You can modify, reuse and improve the code
	- <https://github.com/RIPE-Atlas-Community/openipmap>

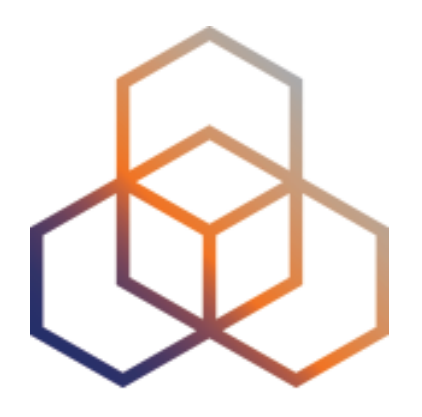

# **LatencyMON**

#### **LatencyMON**

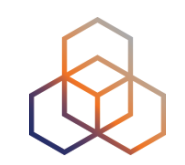

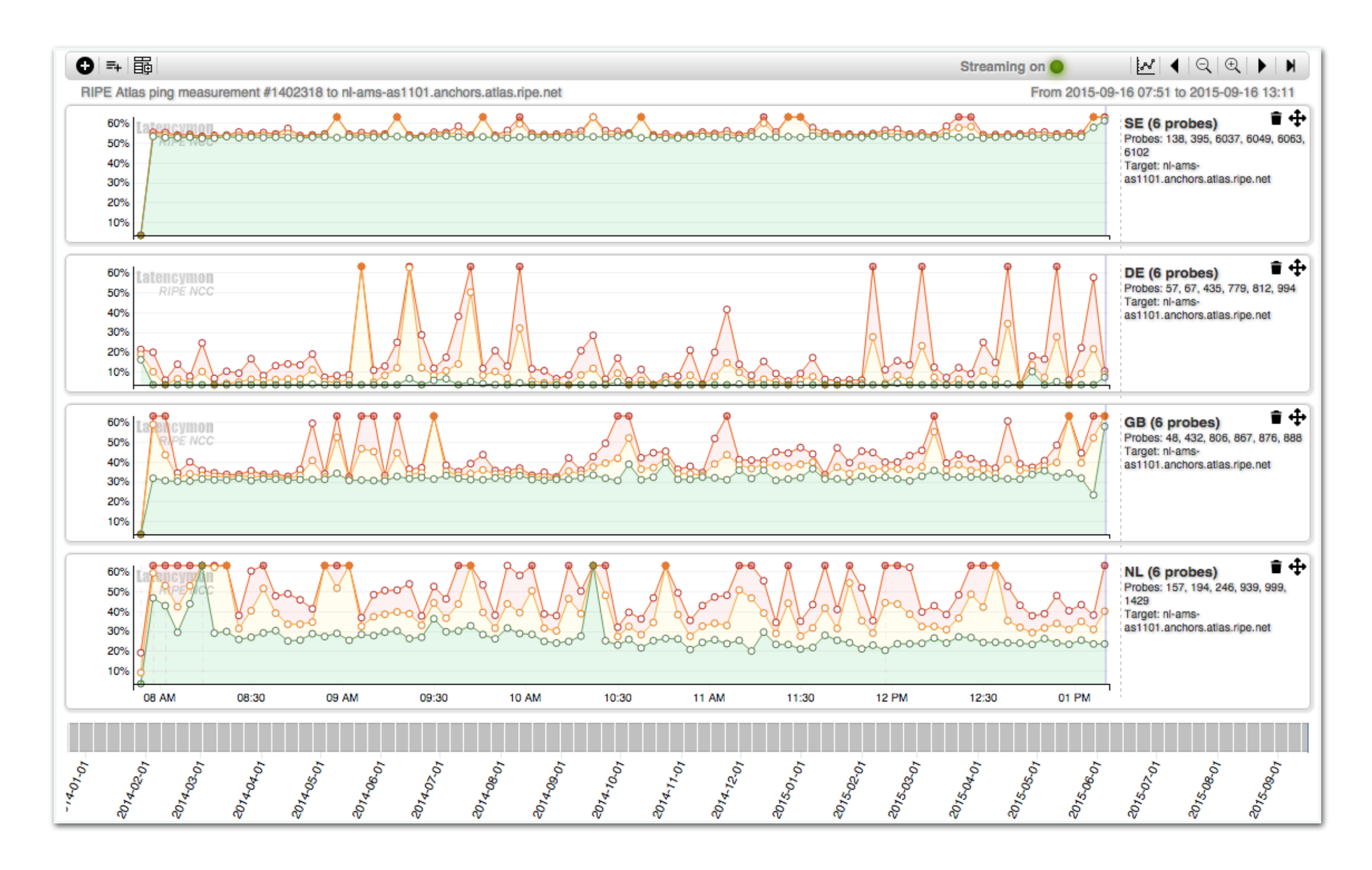

#### **LatencyMON Packet Loss**

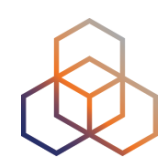

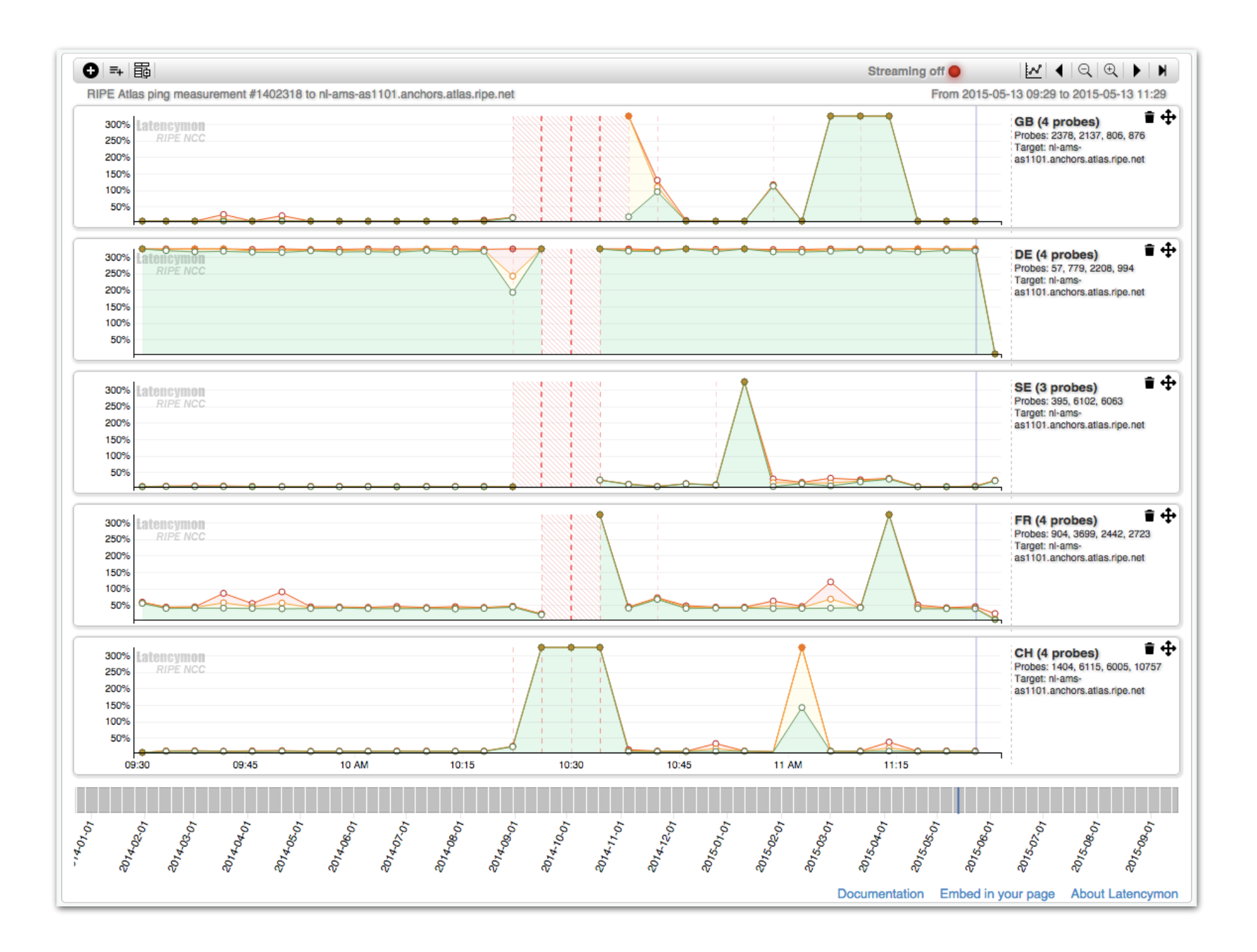

#### **LatencyMON**

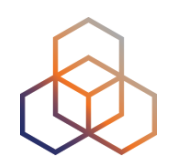

• Demo:

#### <https://atlas.ripe.net/measurements/1791207/>

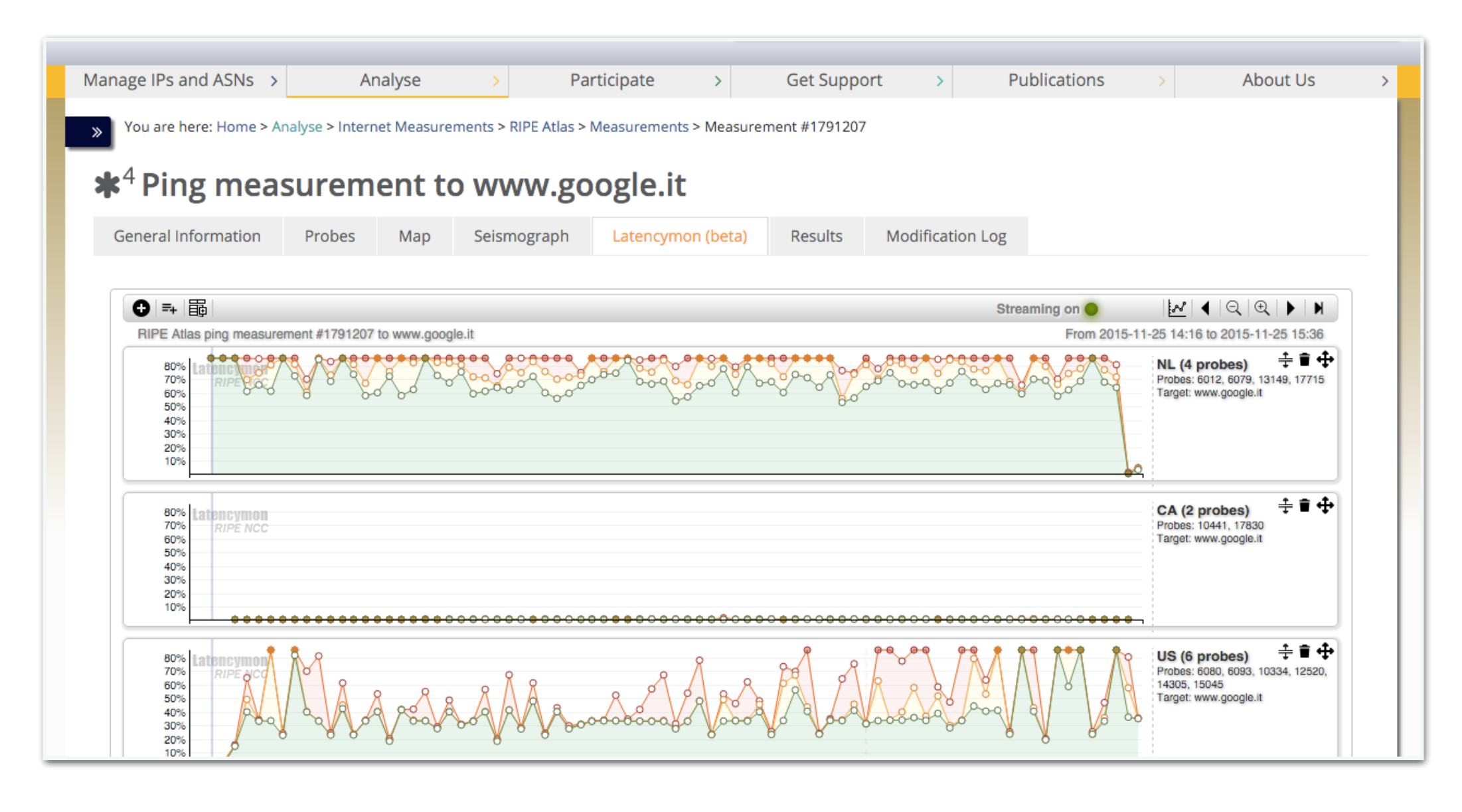

#### **LatencyMON Goals**

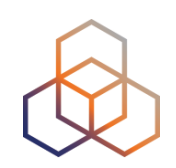

- Performance comparisons to reach a service or website from different countries or providers
- Measuring the spread of a network outage
- Measuring and comparing CDN or DNS resolution in multiple geographic areas

#### **LatencyMON Goals (cont'd)**

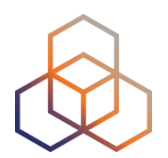

- Re-using measurements even for measurement types other than ping - to get information about latencies
- Comparing multiple ISPs or hosting providers at the same time from vantage points with characteristics similar to those at the user end
- Creating views that are easily shareable and can be embedded in reports

### **Monitoring with LatencyMON**

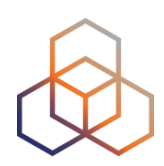

#### • Embed latencyMON

```
<script src="https://atlas.ripe.net/resource/latencymon/latencymon-widget-main.js"></script>
<div id="place-here"></div>
<script>
   initLatencymon(
        '#place-here',
        \{\}, // Tool options, see table below for more info
        { measurements: [1791207, 2083078] } // Query options, see table below for more info
        ) :
\le/script>
```
#### • Enable real-time streaming

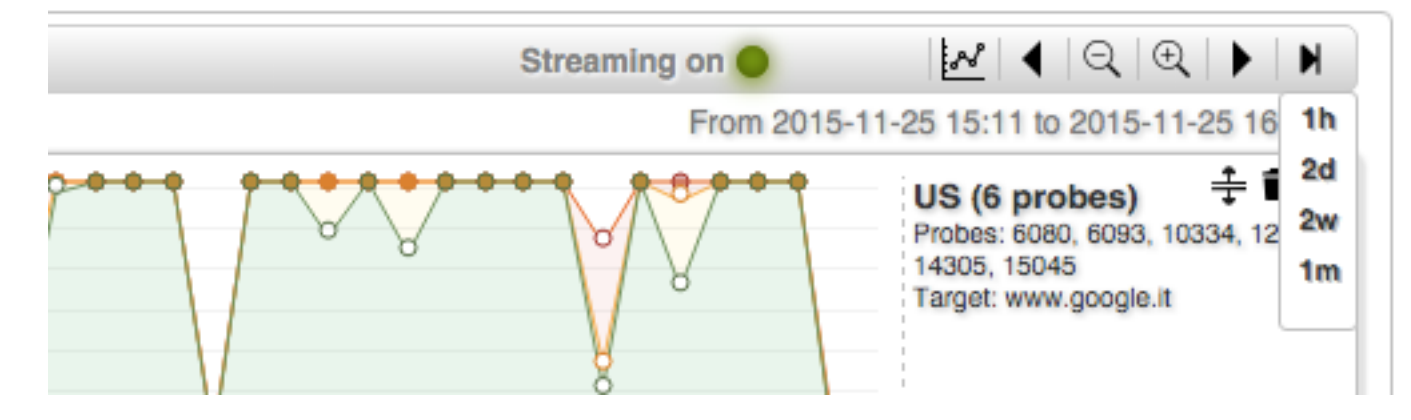

#### • Documentation:

- <https://atlas.ripe.net/docs/tools-latencymon/#embed>
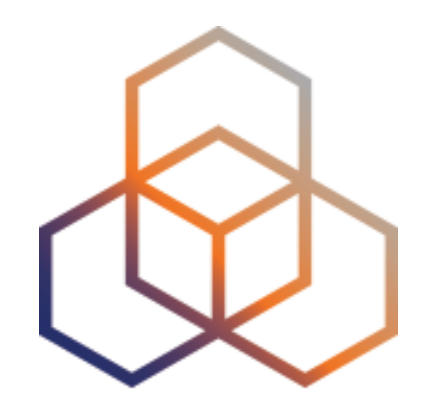

# **Exercise**

### Check your Geographical Distribution

## **Task 1**

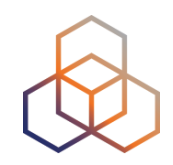

- You want to improve the geographical distribution of your contents by determining where delay can be reduced
	- You created a measurement in the previous exercise and you have the measurement ID (otherwise use: 1791207)
	- Click on the LatencyMON tab of your measurement
	- Delete all the default-created charts

## **Task 2**

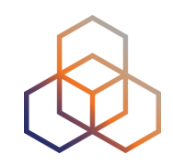

- Create one group of two probes from DE (Germany)
- Create one group of two probes from NL (Netherlands)
- Create one group of two probes from US (United States)
- What is the country with the greatest latency in your case? Type it in the chat room!

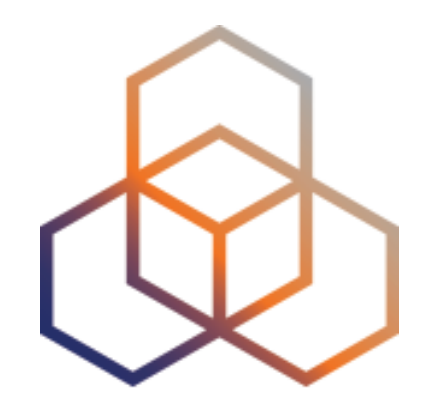

# **Exercise**

### Compare HTTP Over IPv4 and IPv6

## **More Tasks**

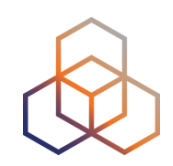

- You want to check performance over IPv4 and IPv6 (two measurements) as a real end user
	- You need an anchor for HTTP measurements! Use <https://atlas.ripe.net/probes/6001/>
	- Open the LatencyMON tab of the HTTP IPv6 (2841527) measurement
	- Add the HTTP IPv4 measurement ID in LatencyMON (2841526)
	- Create **two groups of eight probes** each: one per measurement
- Share the link of the view of the last two days

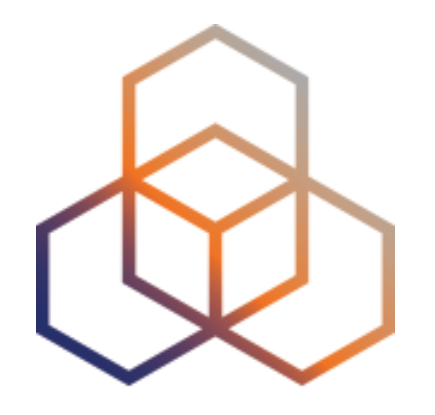

# **Finding Results of Public Measurements**

# **Use Existing Measurements**

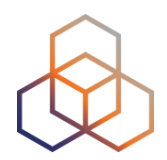

- There are many measurements already running!
- Search for existing public measurements first
- Schedule your own measurement if you don't find what you're looking for

# **Looking Up Measurement Results**

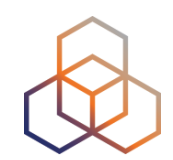

### • Go to "My Atlas" > "Measurements"

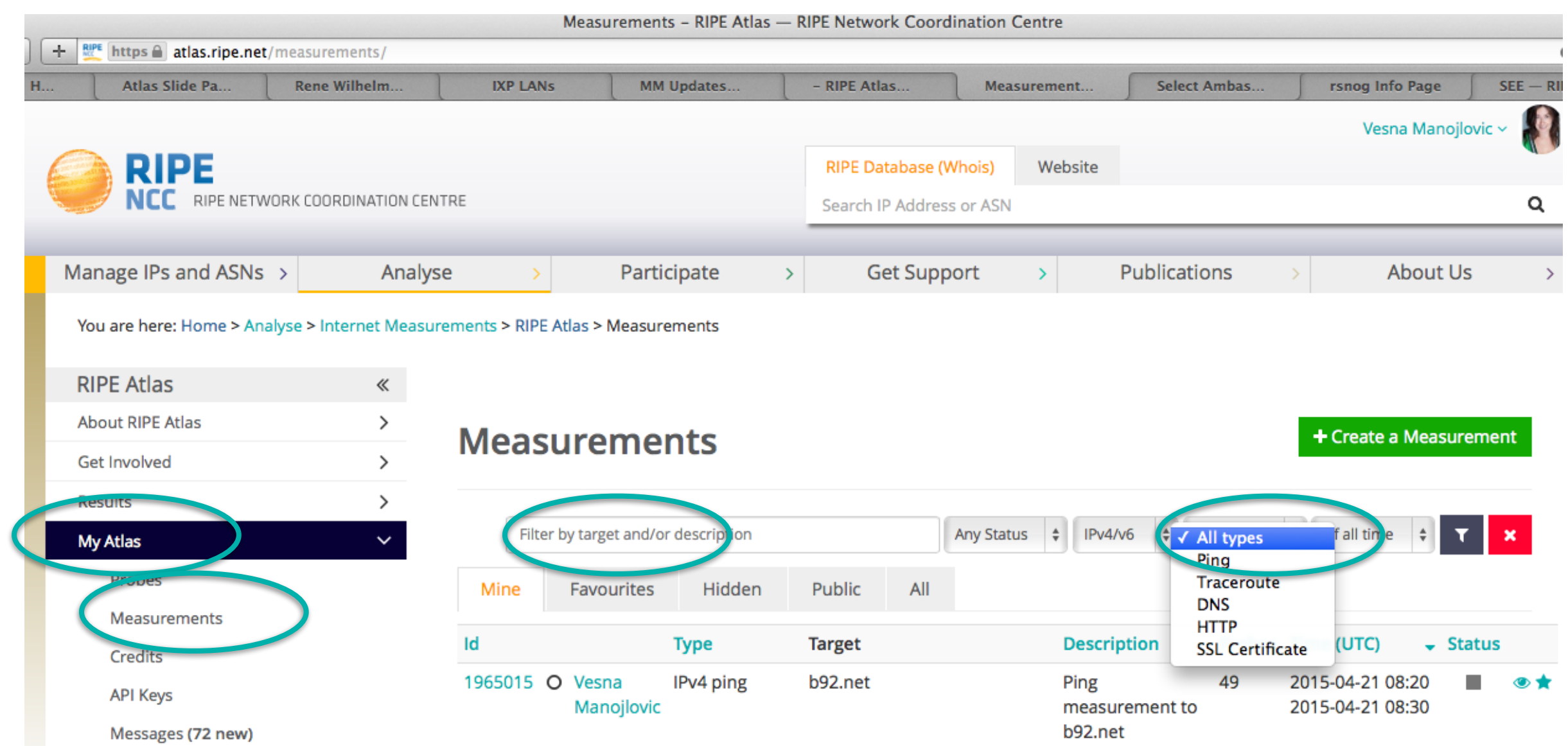

## **Documentation**

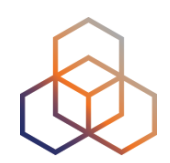

- Documentation for analysing measurement results:
	- <https://atlas.ripe.net/docs/rest/>
	- <https://github.com/RIPE-NCC/ripe.atlas.sagan>
- More tools:
	- <https://github.com/RIPE-Atlas-Community>
	- [https://github.com/RIPE-Atlas-Community/ripe-atlas](https://github.com/RIPE-Atlas-Community/ripe-atlas-community-contrib/blob/master/README.md)community-contrib/blob/master/README.md

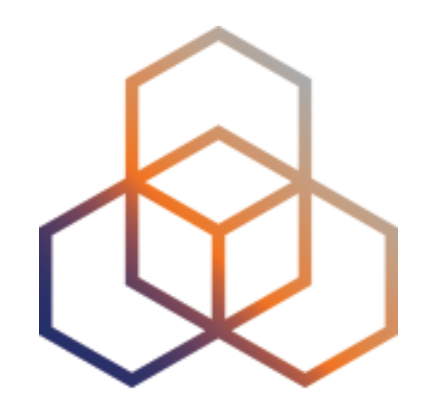

# **Exercise**

### Analyse Measurement Results

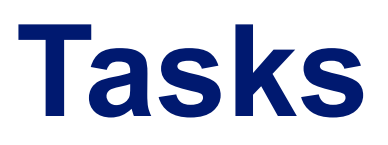

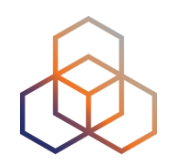

- Download results of a specific public measurement
- Read the text of the result, to understand structure

## **Task 1: Download Measurement Results**

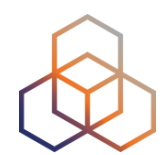

- Find the measurement
	- IPv6 ping to google.com
	- msm-ID: 1004005
- Click on measurement, then "Download"
	- Specify the time period (for example, yesterday)
- Results in JSON

# **Tips for Downloading Results**

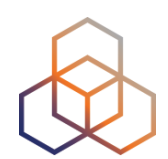

- Solution URL:
	- [https://atlas.ripe.net/api/v1/measurement/1004005/result/?](https://atlas.ripe.net/api/v1/measurement/1004005/result/?start=1435104000&stop=1435276799&format=json) start=1435104000&stop=1435276799&format=json
- Save the measurement(s) locally:
	- \$ curl https://atlas.ripe.net/api/v1/ measurement/1004005/result/? [start=1435104000&stop=1435276799&format=json](https://atlas.ripe.net/api/v1/measurement/1004005/result/?start=1435104000&stop=1435276799&format=json)
		- > measurement-test.json

# **Task 2: Look at the Result**

[{"af":6,"avg" 61.32,

"dst\_addr":"2a00:1450:4004:802::1014","dst\_name":"www.google.com",

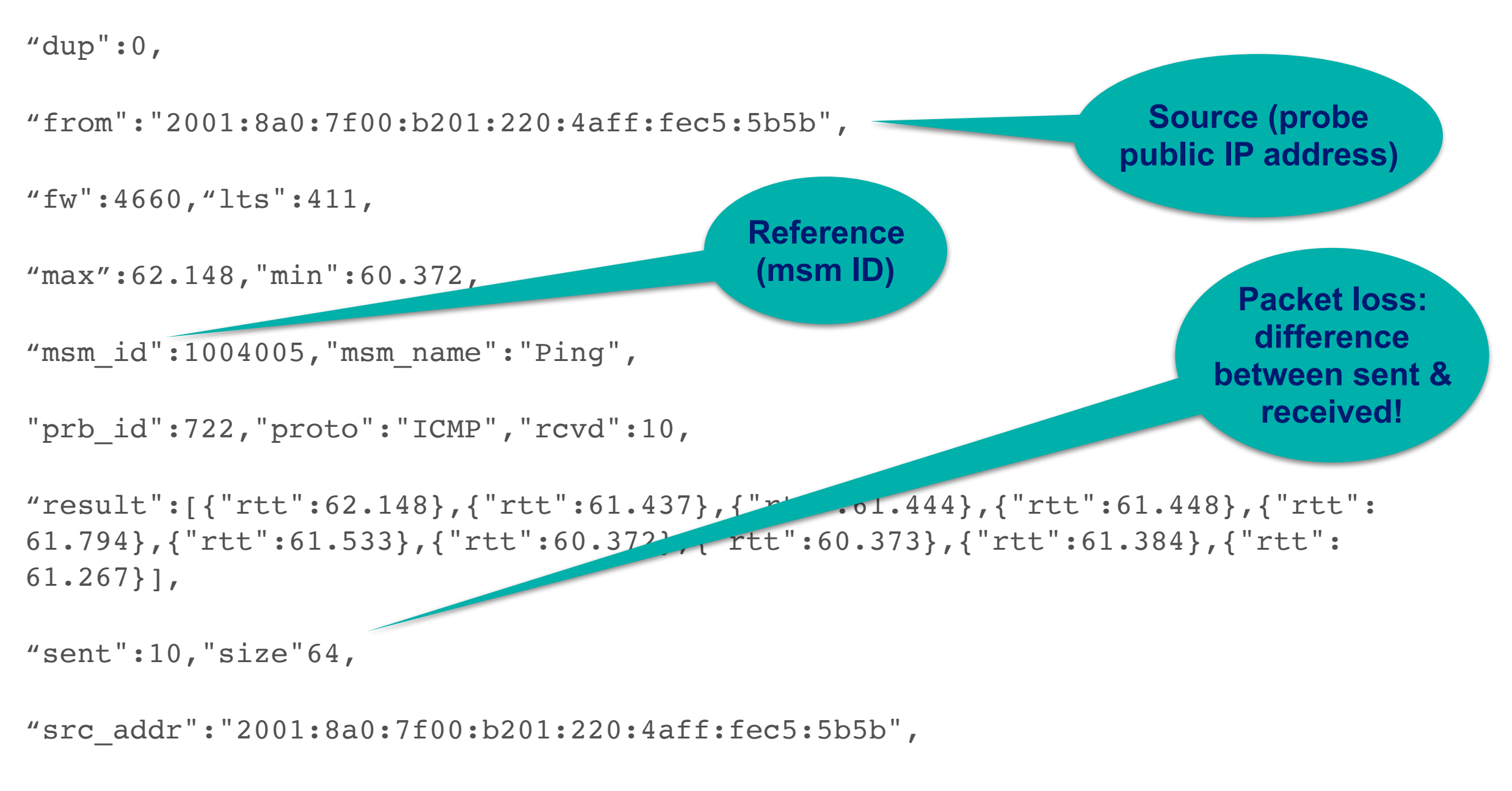

"step":240,"timestamp":1410220847,"ttl":54,"type":"ping"},

#### Michela Galante | LACNIC 25 | 2 May 2016 86

**Destination (IP** 

**& name)**

# **Task 3: Analyse Results (optional)**

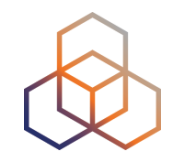

- Find out how many times RTT was above 60ms
	- Use Python, JavaScript or something else
- For the JavaScript solution, you can use this as a starting point:
	- [https://stat.ripe.net/widgets/demo/script\\_me.html](https://stat.ripe.net/widgets/demo/script_me.html)

# **Task 4: Code Examples**

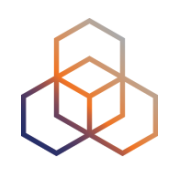

#### **Python:**

Parse json and find total avg:

```
import json 
f = open("measurement.json", "r")measurements = json.load(f)for m in measurements: 
    for r in m["result"]: 
      rtt = r["rtt"]
if rtt > 60: i += 1
```
i must be  $>$  than 14563.

#### **Javascript:**

<script>

```
var dataAPIUrl = "https://atlas.ripe.net/api/v1/
measurement/1004005/result/?
start=1410220800"; jQuery.ajax({
```
url: dataAPIUrl, error: function() {

alert("error"); },

success: function( response ) { var  $i = 0$ ;

```
for ( var i = 0, n = response.length; i < n; i++)
\{ \text{var measurement} = \text{response[i]} \}
```

```
for ( var j = 0, m = measurement.result.length; j
(m; j++) { var rtt = measurement.result[j].rtt;
console.log(rtt);
if (rtt > 60)
```

```
i++; \}
```
} jQuery("p").html("The RTT has been above 60ms for " $+ i +$ " times");

},

```
dataType: "jsonp" });
```

```
</script>
```